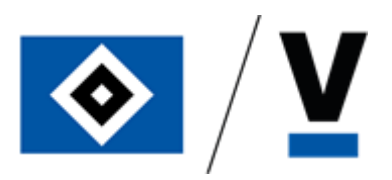

Lieber Business-Partner, liebe Business-Partnerin, wir freuen uns, Ihnen unsere Digitale Dauerkarte vorstellen zu dürfen.

Mit der Digitalisierung möchten wir Ihnen und Ihren Gästen die Ticket-Handhabung vereinfachen. Neben dem Wegfall von Postverlusten oder vergessenen Tickets, können Sie nun auch deutlich kurzfristiger und spontaner Tickets weitergeben und das bequem auf digitalem Weg.

Dabei entwickeln wir das Thema mit unserem technischen Partner CTS Eventim Sports stetig weiter. Bereits in Kürze werden Ihnen weitere Möglichkeiten, wie eine Mehrfachauswahl von Tickets beim Teilen, oder bessere Filtermöglichkeiten - so dass Sie sich z.B. alle Tickets eines Spiels anzeigen lassen können - zur Verfügung stehen. Über neue Funktionen halten wir Sie selbstverständlich auf dem Laufenden.

Nachfolgend finden Sie eine genaue Anleitung, die Ihnen den Ümgang mit der neuen Digitalen Dauerkarte erleichtern soll und alle wichtigen Funktionen erklärt.

Natürlich stehen wir Ihnen auch persönlich für Ihre Fragen zur Verfügung. Nutzen Sie einfach untenstehende Kontaktmöglichkeiten.

Wir freuen uns auf die gemeinsame Saison mit Ihnen im Volksparkstadion!

Ihr Team HSV Sportfive und das HSV-Ticketing

# **Kontakt**

Team HSV Sportfive:

Rufen Sie gerne bei Ihrem persönlichen Ansprechpartner/Ihrer persönlichen Ansprechpartnerin oder unter der +49 (0) 40 4155 2000 an.

Das HSV Service-Center erreichen Sie unter +49 (0) 40 4155 1887 (Option 1, "Tickets").

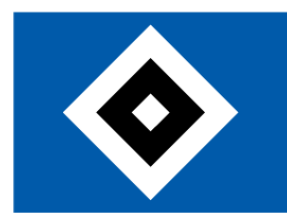

# **Digitale Dauerkarte**

# **Inhaltsverzeichnis**

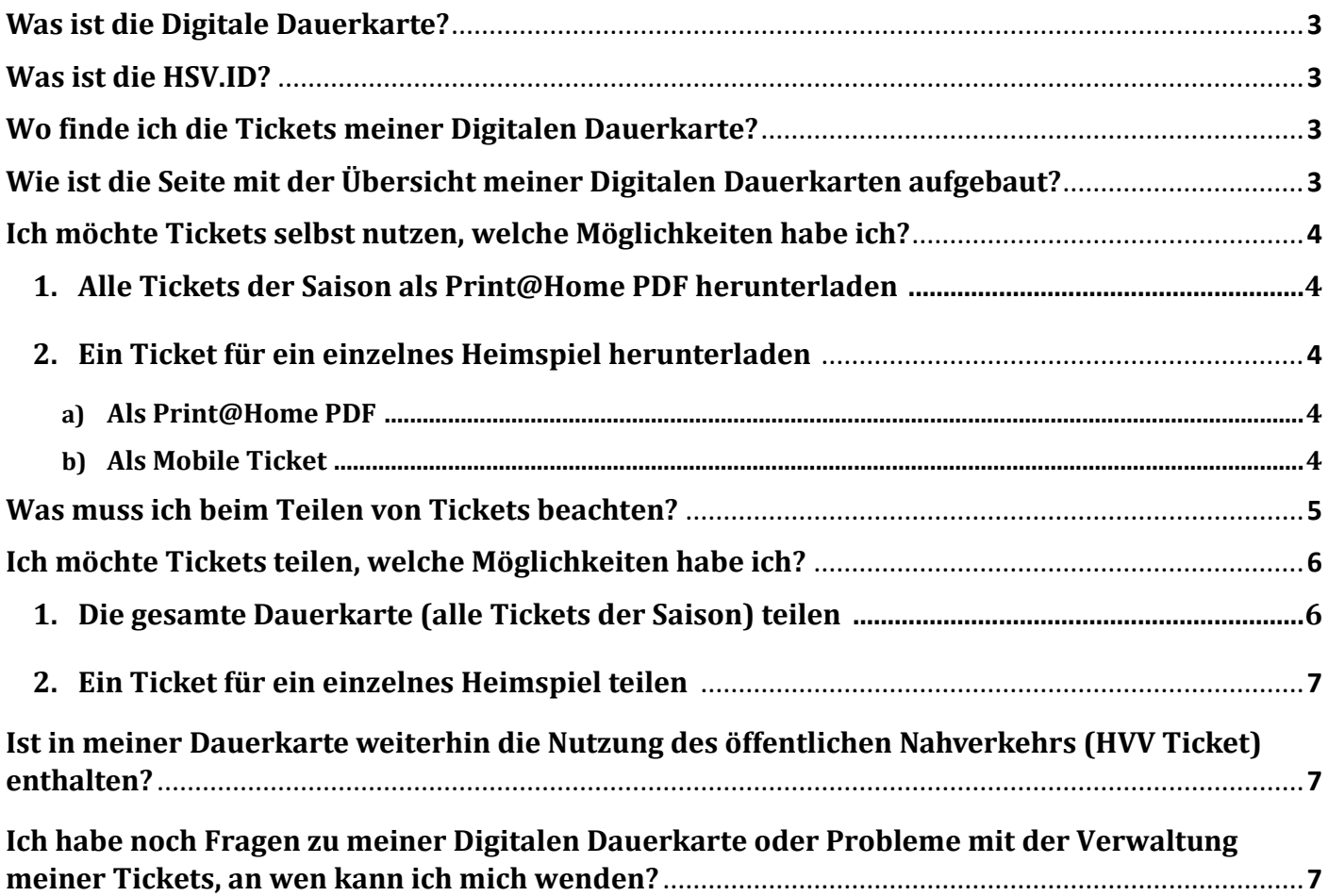

Stand 18.07.2023

# **Was ist die Digitale Dauerkarte?**

Für die Saison 2023/24 stellen wir Ihnen Ihre VIP Tickets als Digitale Dauerkarte zur Verfügung. Sie erhalten von uns weiterhin für jeden Platz 17 Einzeltickets mit individuellem Barcode, nur jetzt in digitaler Form, also als Print@Home PDF oder als Mobile Ticket. Die Tickets verwalten Sie in Ihrem Account, der mit Ihrer HSV.ID verknüpft ist.

# **Was ist die HSV.ID?**

Ihr Dauerkarten-Account ist fest mit einem Zugang, der sogenannten HSV.ID, und der dazugehörigen E-Mail-Adresse verbunden. Jede E-Mail-Adresse kann nur mit einer HSV.ID verknüpft sein und jeder HSV.ID ist genau eine E-Mail-Adresse zugeordnet. Sofern Sie die E-Mail-Adresse Ihrer HSV.ID dauerhaft ändern möchten, sprechen Sie bitte Ihre Ansprechpartnerin oder ihren Ansprechpartner bei SPORTFIVE an. Diese/r prüft für Sie gern, ob eine Änderung möglich ist.

# **Wo finde ich die Tickets meiner Digitalen Dauerkarte?**

Klicken Sie auf den individuellen Link, den wir Ihnen zu Saisonbeginn zumailen, melden Sie sich mit Ihrer HSV.ID an und Sie landen direkt in der Ü bersicht Ihrer Digitalen Dauerkarten.

Alternativ rufen Sie den HSV VIP Ticketshop [www.ticket-onlineshop.com/ols/hsv-s5](http://www.ticket-onlineshop.com/ols/hsv-s5) auf. Melden Sie sich mit Ihrer HSV.ID an, dann gehen Sie oben rechts auf "Mein Konto" und anschließend "Bestellungen". Klicken Sie bei der gewünschten Dauerkarte auf "Bestelldetails" und dann auf "Tickets speichern oder weiterleiten" und landen dann in der Übersicht Ihrer Digitalen Dauerkarten.

# **Wie ist die Seite mit der Übersicht meiner Digitalen Dauerkarten aufgebaut?**

Unter "Dauerkarte 2023-2024" sind alle Ihre Dauerkarten-Plätze untereinander aufgeführt. Unter jedem Platz sind die einzelnen Heimspiele aufgelistet:

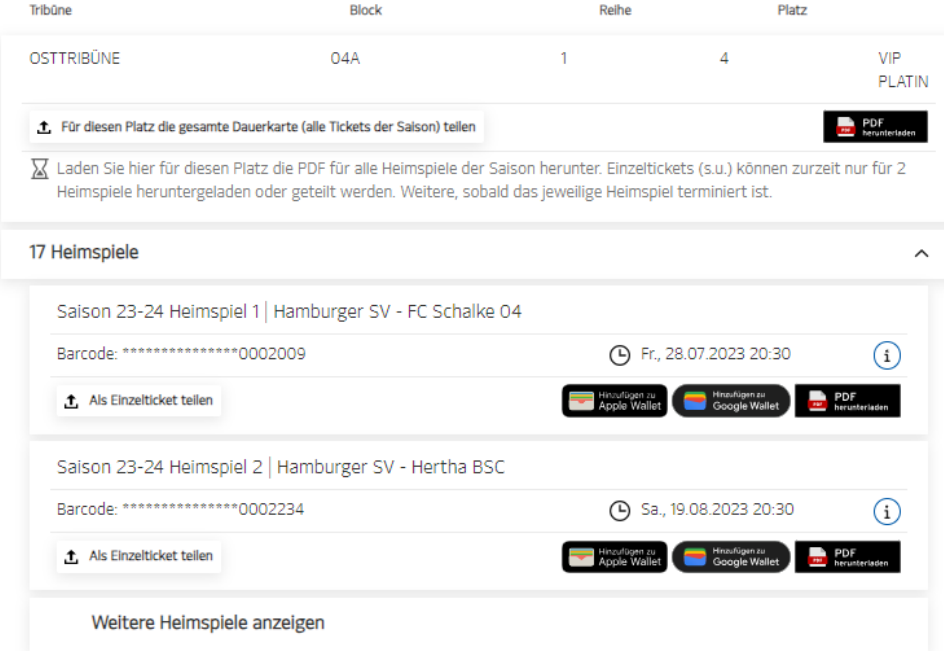

Standardmäßig werden zuerst nur die nächsten beiden Heimspiele angezeigt. Mit einem Klick auf "Weitere Heimspiele anzeigen" öffnen sich weitere Spiele.

Parkscheine finden Sie nach den Tickets unter "Dauerkarte 23-24 Sonderkarten". "Reihe" und "Platz" dienen lediglich der Zuordnung der Parktickets und haben keine Bedeutung für den tatsächlichen Parkplatz. Auch hier sind unter jedem Platz die einzelnen Heimspiele aufgelistet.

Tickets für Veranstaltungen, welche bereits stattgefunden haben, werden in der Übersicht nicht angezeigt.

#### **Ich möchte Tickets selbst nutzen, welche Möglichkeiten habe ich?**

Ein Einzelticket kann beliebig oft in allen Ticketvarianten heruntergeladen werden und behält dabei immer den gleichen Barcode.

#### **1. Alle Tickets der Saison als Print@Home PDF herunterladen**

Klicken Sie beim gewünschten Platz auf den Button "PDF herunterladen":

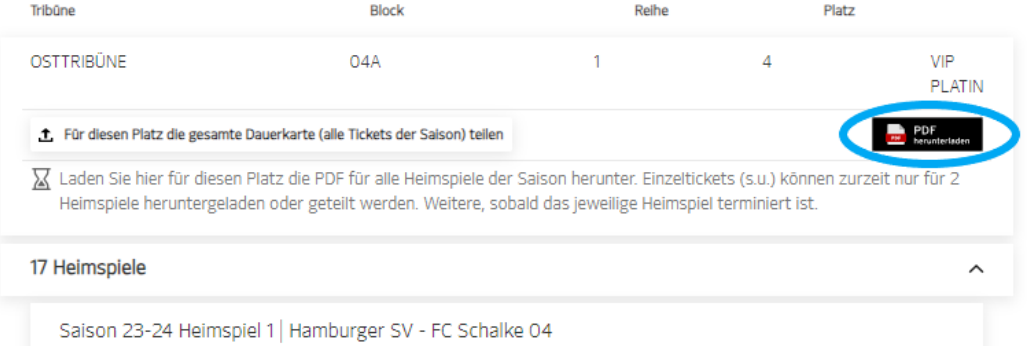

Der Download startet. Öffnen Sie den heruntergeladen ZIP Ordner (funktioniert ggf. nicht auf dem Smartphone). Im Ordner finden Sie eine Ticket PDF für jedes Heimspiel. Für jeden Dauerkartenplatz oder Parkschein muss der Vorgang wiederholt werden. Haben Sie zum Beispiel zwei Plätze und einen Parkschein, haben Sie am Ende drei Ordner.

#### **2. Ein Ticket für ein einzelnes Heimspiel herunterladen**

Es können nur Tickets für Einzelspiele heruntergeladen werden, die bereits terminiert sind. Spa testens ab zwei Wochen vor dem Heimspiel stehen Ihnen die Einzeltickets zum Herunterladen und Teilen zur Verfügung.

#### **a) Als Print@Home PDF**

Klicken Sie beim gewünschten Platz beim gewünschten Heimspiel auf den Button "PDF herunterladen":

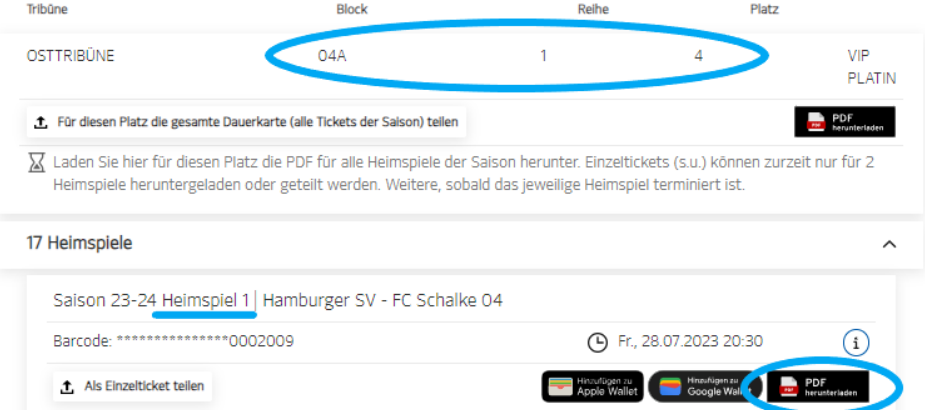

Der Download startet und die PDF wird heruntergeladen.

#### **b) Als Mobile Ticket**

Idealerweise rufen Sie sich die Ü bersicht Ihrer Digitalen Dauerkarten auf dem Smartphone auf. Alternativ können Sie sich die heruntergeladene Datei, z.B. per Mail, auch auf Ihr Smartphone schicken und dann öffnen. Ggf. können Sie Ihre Wallet auch über den Browser verwalten.

Klicken Sie beim gewünschten Platz beim gewünschten Heimspiel auf den Button "Hinzufügen zu Apple Wallet" oder "Hinzufügen zu Google Wallet":

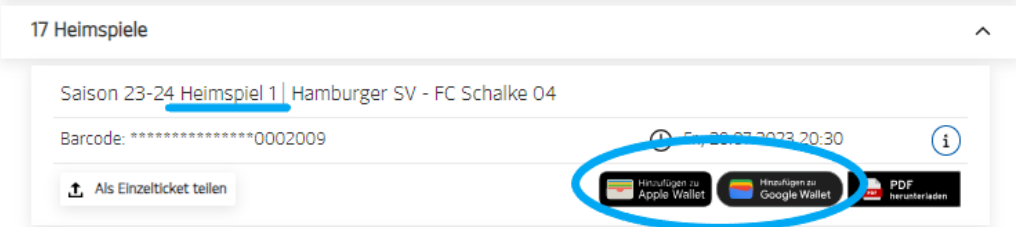

Die Datei wird heruntergeladen und muss, je nach verwendeter Wallet und Endgerät, in der Wallet geöffnet werden oder wird automatisch in die Wallet geladen.

## **Was muss ich beim Teilen von Tickets beachten?**

Bitte gehen Sie sorgfältig mit dem Teilen Ihrer Tickets um. Auch wenn ein Ticket mehrfach heruntergeladen oder mit Dritten geteilt wird, behält es immer den gleichen Barcode. Dies bedeutet, dass alle potenziellen Inhaber\*innen des Tickets die Zutrittsberechtigung zum Heimspiel besitzen und der Einlass wie gewohnt nach dem "first come first serve" Prinzip erfolgt. Nach dem ersten Zutritt gilt der Barcode als zugetreten und alle anderen Versionen des Tickets sind ungültig.

Das Teilen kann ganz einfach über die "Teilen"-Buttons erfolgen. Nach Klick auf den Button öffnet sich ein Fenster. Im oberen Bereich können Sie notieren, mit wem Sie das Ticket teilen:

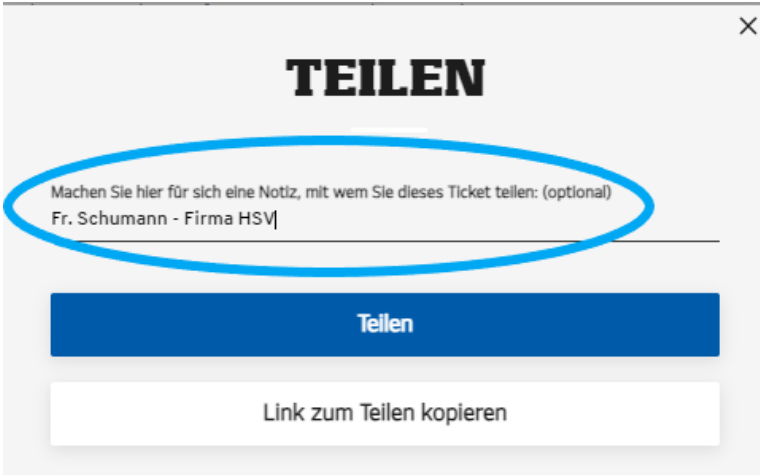

Für jedes geteilte Ticket wird eine entsprechende Notiz gespeichert, dass, und - sofern notiert - mit wem das Ticket geteilt wurde:

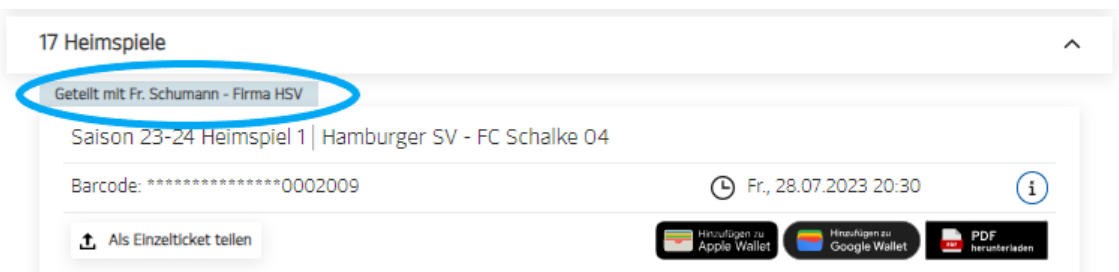

Achtung: Dasselbe Ticket kann beliebig oft an unterschiedliche Empfänger weitergeleitet werden. Zudem wird nur die Notiz der letzten Weiterleitung angezeigt und bei einem weiteren Klick auf den "Teilen"-Button die vorherige Notiz überschrieben. Dokumentieren Sie für sich nachvollziehbar, wem Sie welches Ticket weitergeleitet haben, damit es zu keiner Doppelvergabe kommt!

Dritte, mit denen Sie Tickets teilen, bekommen einen Link zugesendet, über den sie das geteilte Ticket als Print@Home PDF und als Mobile Ticket herunterladen können. Dafür benötigen sie keinen Zugriff auf Ihren Account und keine eigene HSV.ID.

Dritte, mit denen Sie ein Ticket geteilt haben, können dieses wiederum weiterteilen. Sie als Ticketkäufer\*in erhalten keine Benachrichtigung über ein mögliches nachfolgendes Weiterteilen. Sobald Sie ein digitales Ticket teilen, geben Sie also den alleinigen Zugriff auf das Ticket aus der Hand.

Zurzeit ist es leider noch nicht möglich, in einem Vorgang mehrere Tickets auf einmal mit einer Person zu teilen.

## **Ich möchte Tickets teilen, welche Möglichkeiten habe ich?**

Bitte beachten Sie unbedingt die vorherigen Hinweise zum Teilen von Tickets.

Je nach Browser und Betriebssystem/Smartphone stehen verschiedene Möglichkeiten zum Teilen zur Verfügung. In der Regel bieten Smartphones/ Betriebssysteme eine "Teilen"-Funktion, welche die systemseitigen Möglichkeiten des Teilens von Inhalten anbietet. Hierzu gehören Mailprogramme, Messenger, SMS, iMessage oder sonstige installierte Software. Immer möglich ist es, den Link zum Teilen zu kopieren, so dass Sie ihn in eine Mail, Textnachricht. etc. einfügen und versenden können.

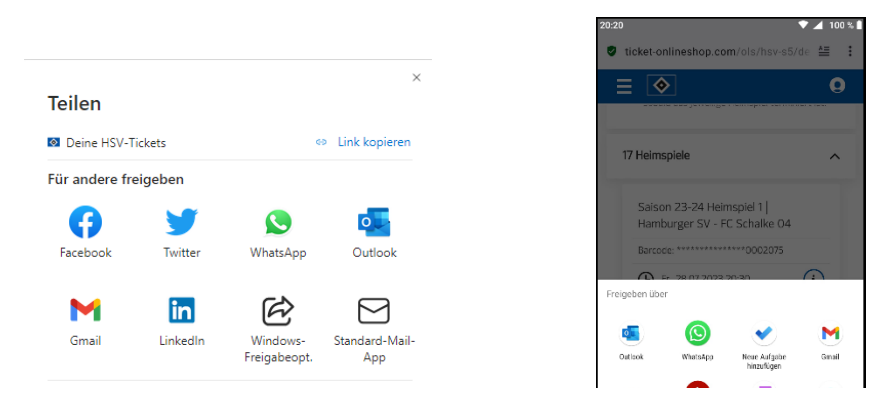

#### **1. Die gesamte Dauerkarte (alle Tickets der Saison) teilen**

Über den Button "Für diesen Platz die gesamte Dauerkarte (alle Tickets der Saison) teilen" können Sie einen Platz für die gesamte Saison mit einer weiteren Person teilen:

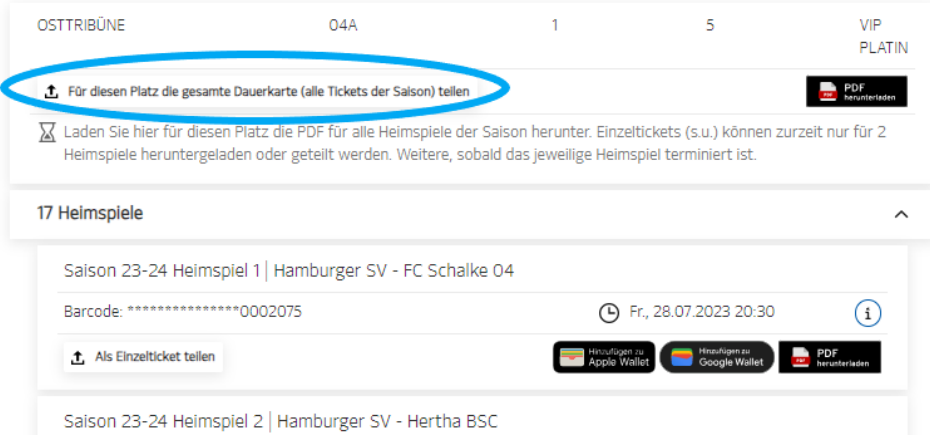

Diese Person kann über den erhaltenen Link dann auch die gesamte Dauerkarte, sowie die einzelnen Heimspiele verwalten, also Tickets herunterladen und weiterteilen.

Da die weitere Person keinen HSV.ID Zugang benötigt, bietet sich diese Option an, wenn Sie z.B. jemandem als Urlaubs- oder Krankheitsvertretung ohne Ihre HSV.ID Zugangsdaten Zugriff auf Ihre Dauerkarten gewähren oder einen Platz dauerhaft an eine andere Person übertragen möchten.

Für jeden Dauerkartenplatz oder Parkschein, den Sie für die gesamte Saison teilen möchten, muss der Vorgang wiederholt werden.

#### **2. Ein Ticket für ein einzelnes Heimspiel teilen**

Über den Button "Als Einzelticket teilen" können Sie einen Platz für ein einzelnes Spiel mit einer weiteren Person teilen:

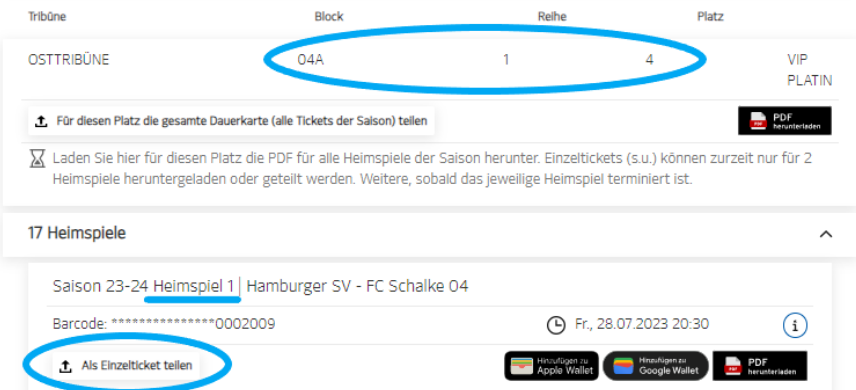

Diese Person kann über den erhaltenen Link das Ticket herunterladen und weiterteilen und benötigt keinen HSV.ID Zugang.

Für jedes weitere Ticket, das Sie teilen möchten, muss der Vorgang wiederholt werden.

# **Ist in meiner Dauerkarte weiterhin die Nutzung des öffentlichen Nahverkehrs (HVV Ticket) enthalten?**

Ja, ein Ticket für ein Heimspiel des HSV gilt als Fahrausweis für die öffentlichen Nahverkehrsmittel für eine Hin- und Rückfahrt im Netz des HVV (Ringe A-E). Bitte beachten Sie jedoch, dass der HVV-Nachweis nicht auf einem Mobile-Ticket sichtbar ist. Bitte nutzen Sie hierfür die Print@Home-Variante. Auf dem ausgedruckten Print@Home-Ticket muss vor Fahrtantritt der Name der Fahrkartennutzerin/ des Fahrkartennutzers eingetragen werden.

# **Ich habe noch Fragen zu meiner Digitalen Dauerkarte oder Probleme mit der Verwaltung meiner Tickets, an wen kann ich mich wenden?**

Rufen Sie gerne bei Ihrem persönlichen Ansprechpartner/Ihrer persönlichen Ansprechpartnerin oder unter der +49 (0) 40 4155 2000 an.

Auch das HSV Service-Center hilft unter +49 (0) 40 4155 1887 (Option 1, "Tickets") gerne weiter.